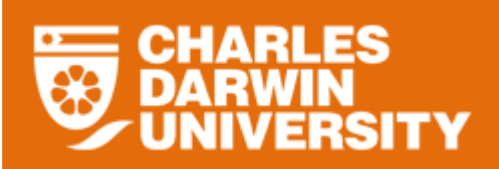

### **My Team Overview**

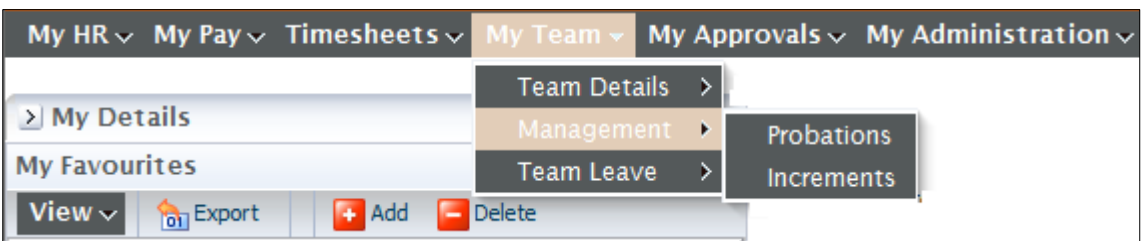

• The My Team menu provides you with access to manage leave, monitor probations and increments for staff members in your team.

#### **Management Overview**

The Management menu provides you with access to monitor probations and increments.

To access the Management menu

- o Login to StaffOnline
- o Under the My Team
- o Select Management

#### **Increments**

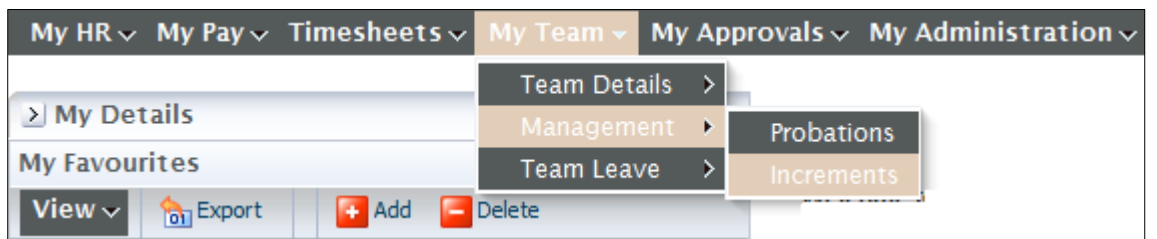

The Increments displays when team members are due for their annual incremental pay rise.

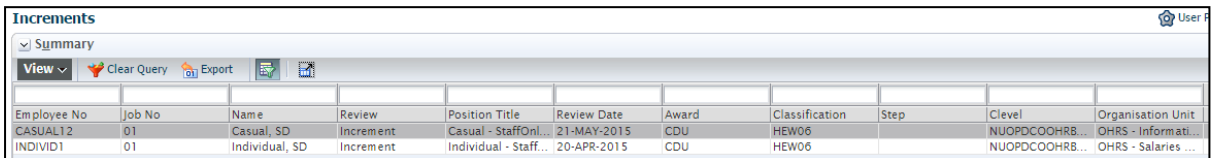

- o If there is incorrect data displayed in the summary please contact HRS.
- It displays the next due increment date.

Clicking on the  $\Box$  Details button at the bottom left hand corner of the form will display the highlighted employee's details

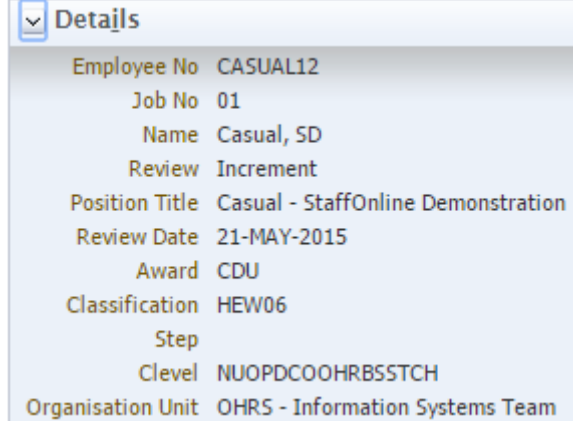

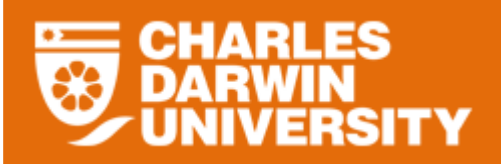

## **Icon Functions**

Below is a list of the icons for Increment Report Summary and the function each performs.

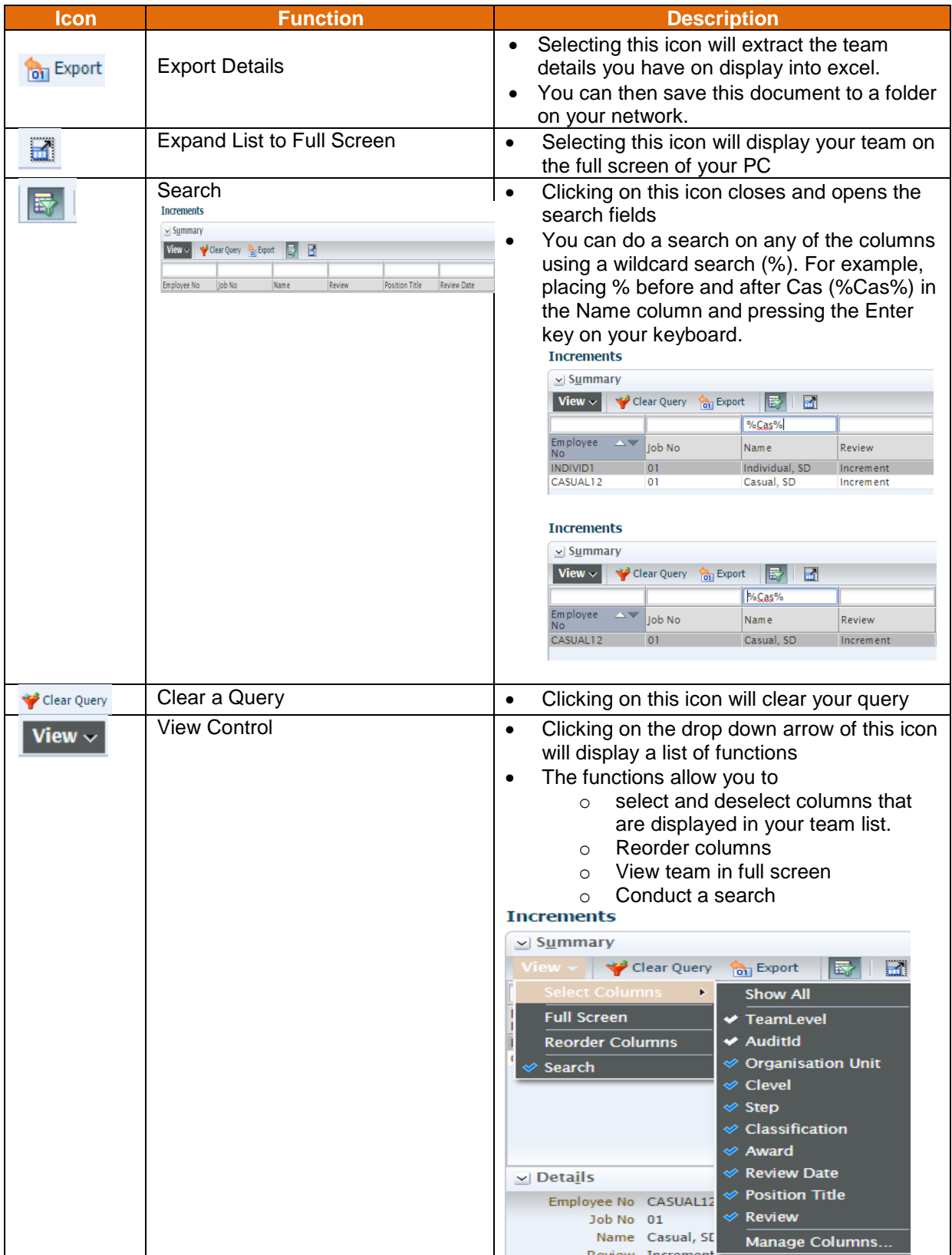

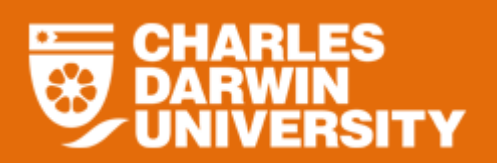

# **StaffOnline User Guide Increments Report**

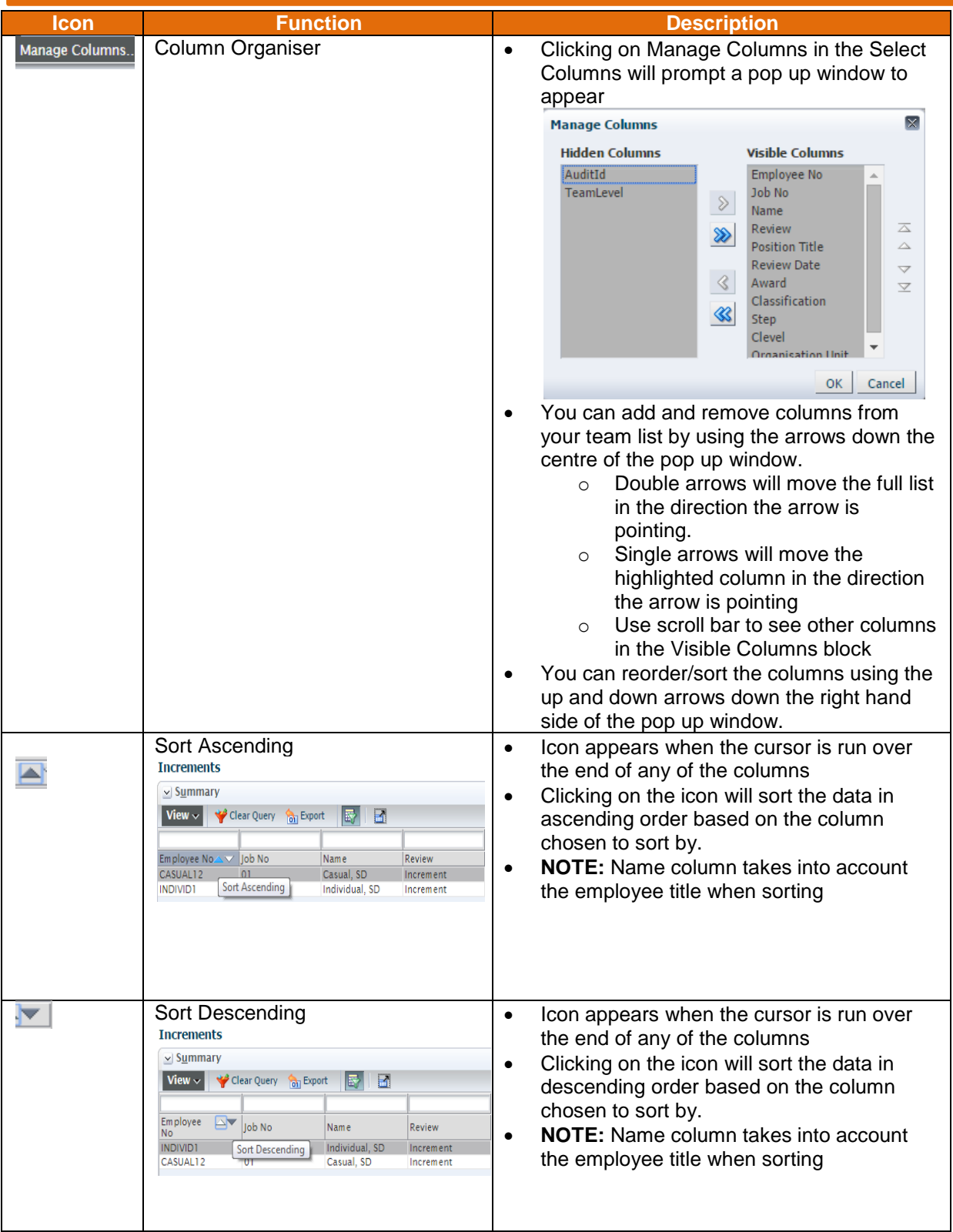